## **To find the CSU's Got Talent webcast recordings in CSU Learn:**

Log into CSU Learn: [https://csu.sumtotal.host/Core/dash/home/Home\\_Sacramento](https://csu.sumtotal.host/Core/dash/home/Home_Sacramento) (you may need to enter your Sac State credentials to log in)

1. Click on the Library icon at the top of the screen.

**1**

**2**

- 2. Click on CSU's Got Talent along the left side menu.
- 3. Click on the arrow next to Sort By to choose how you would like the data sorted. To view the newest recording, select DATE CREATED (NEWEST).

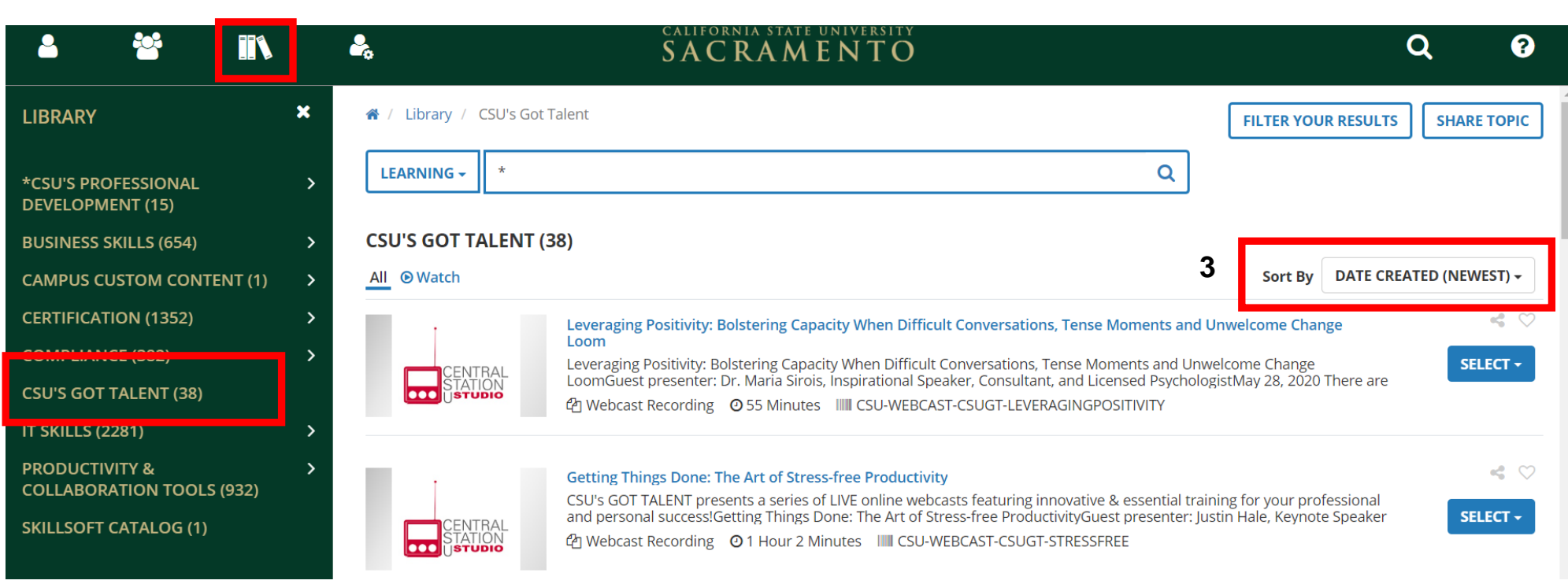

If you have any questions or need assistance, please contact csu-learn@csus.edu.